## **Book: crystalsbooknb**

This project uses a book dragged from the Supplies flap. The book includes digital images and text typed in another document and copied into the Squeak project.

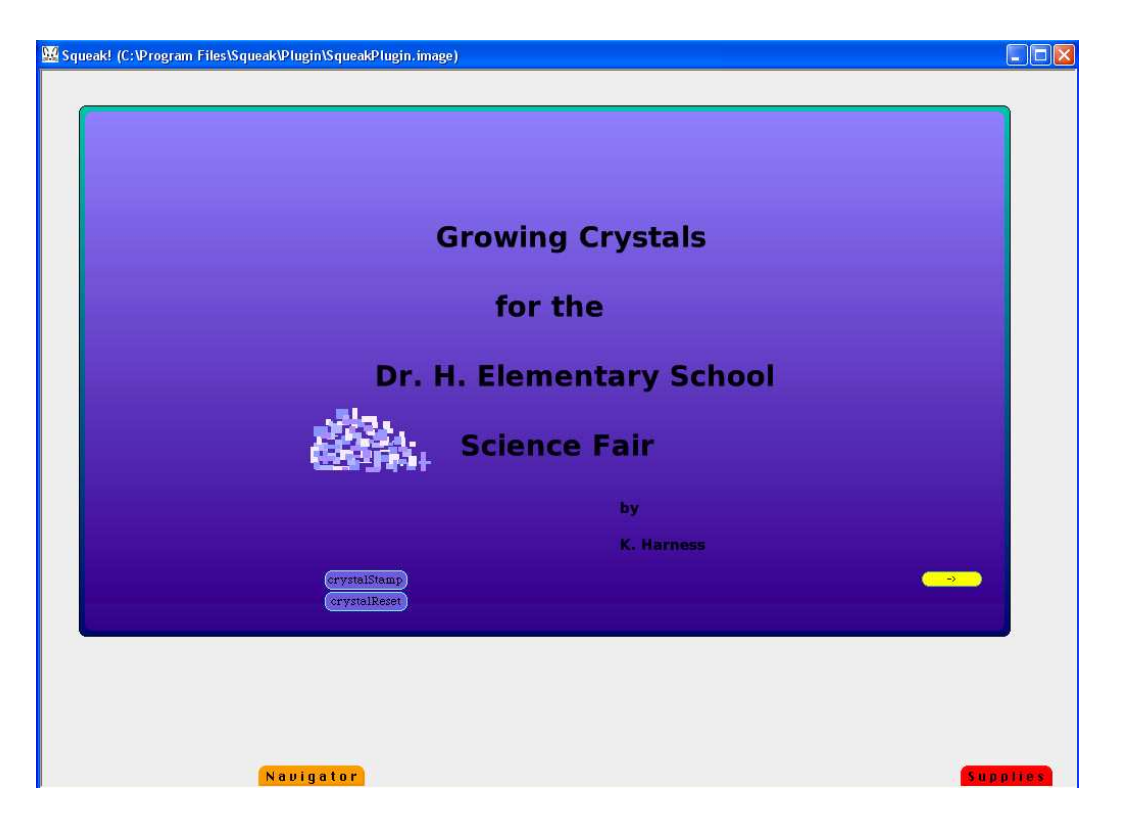

Additional text was added using the Text from Supplies. The small drawing of the crystal was used to stamp the large design in the top right corner of the book and, it will stamp another design when the mouse enters the area of the small crystal.

Drag a book from Supplies. This project has changed the color of the book's border and the color of the pages too. Get the halo of handle for the book and notice the name of the object appears along with the halo. Alt/click again in the same place to get the halo for the page.

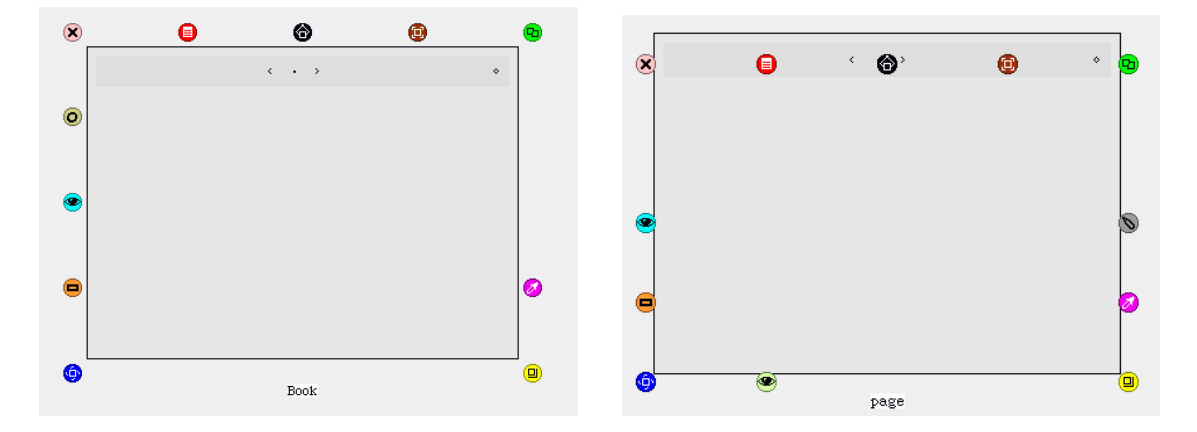

Use the magenta handle to change the color of the book's border. This opens the green Properties for a PasteUpMorph. There are many choices for experiments with effects so that the book's appearance is decided by you. The book in this project has a green border that shades to dark blue and it has rounded corners. Put a check in the box by Rounded corners to choose that feature. Uncheck the box by Solid fill to add the gradient color change.

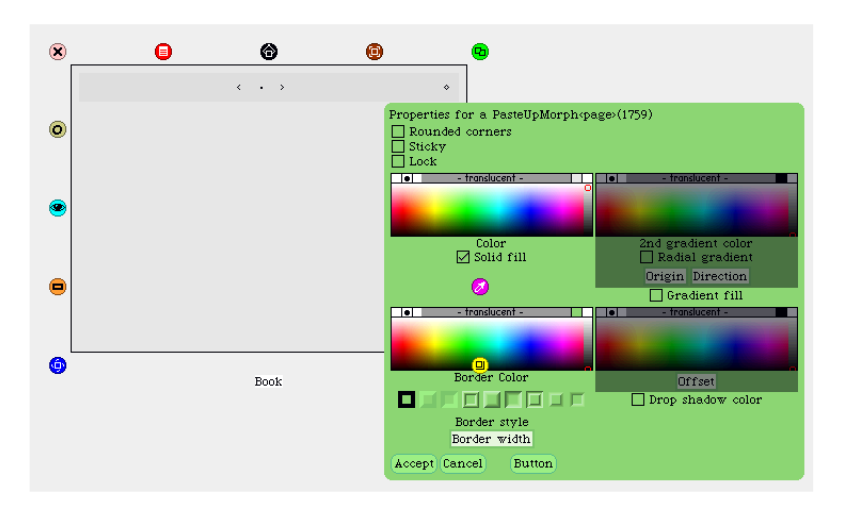

Change the color of the page by getting the halo handle for it and experimenting with the choices available. The page in this project shows medium blue shading to dark blue and the corners are rounded too.

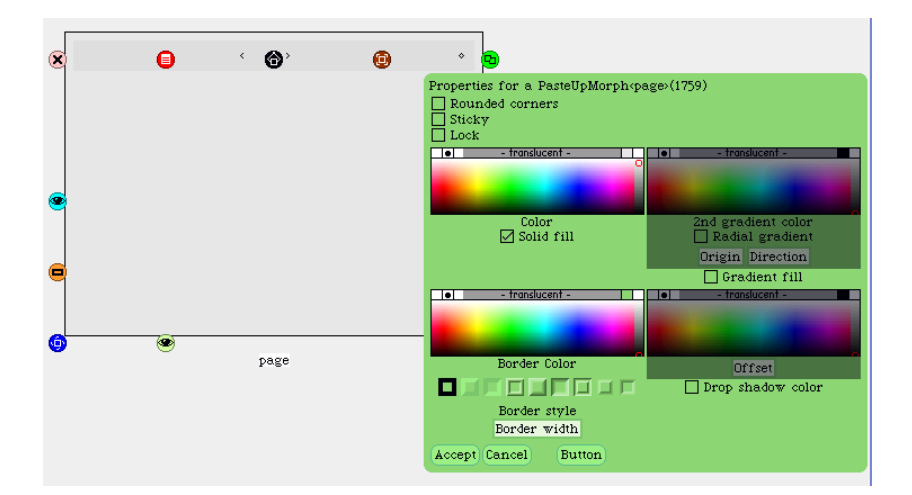

The top border of the book shows four tools but more are available by clicking on  $\langle$  in the top right area. Here is the original set of tools:

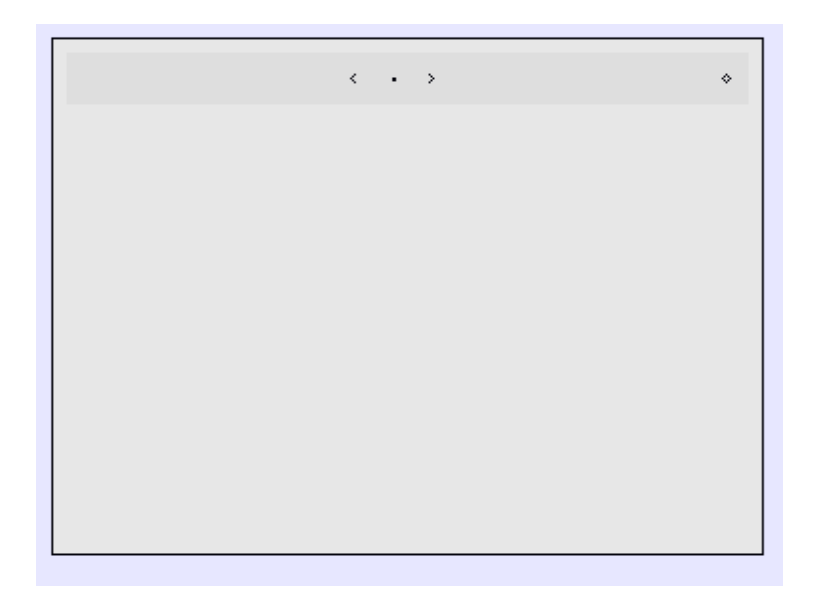

Here is the expanded set of tools.

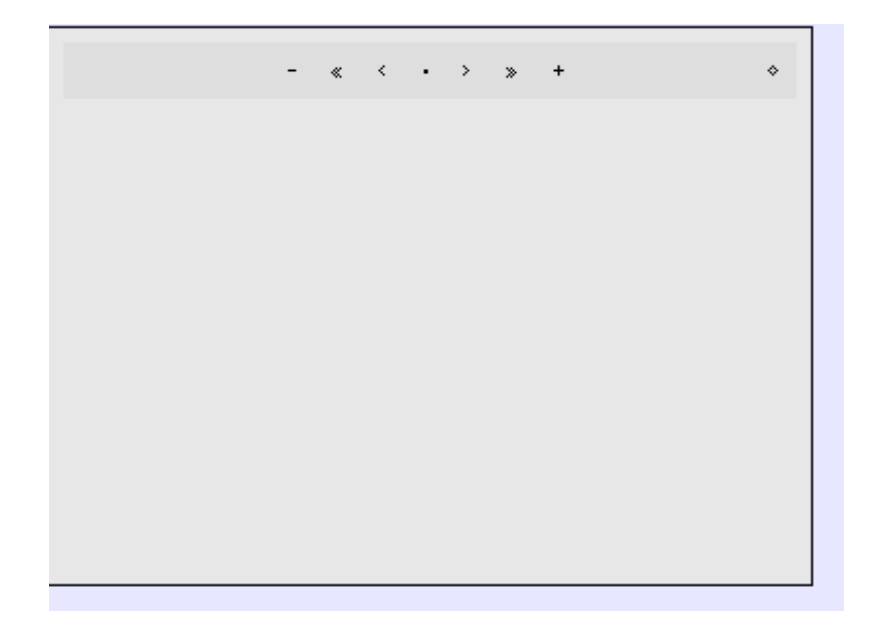

- deletes a page
- << goes to the first page of the book
- < goes to the previous page
- **.** open a menu of many more tools and options for book and pages.

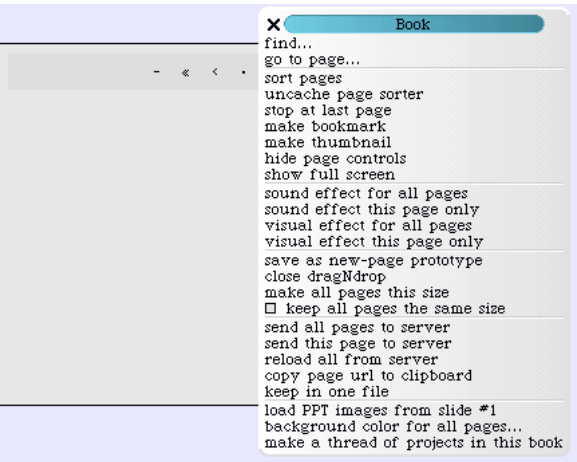

It takes time to explore all of these options but knowing these will give books distinctive appearance and actions.

The remaining tools in the top bar of the book are:

- > goes forward a page
- >> goes to the last page
- + adds a page

After the first page of the book is done, then click on the  $+$  to add a new page. If they are both blank, you will not see any difference. Put something on page one and something else on page two.

Click on the center dot in the top bar of the book to open the menu of tools.

Click on sort pages. This will open a box with all the pages shown as thumbnails.

The order of the pages can be changed by clicking on one of them and dragging it to the new location within the sort tool box.

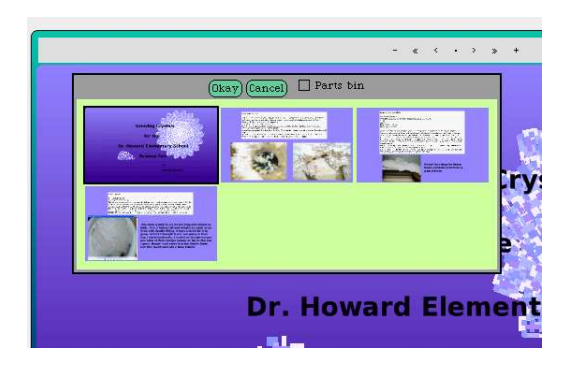

The book in this project has a drawing of a crystal formation that has been given a script so that is will stamp copies of itself as the script runs. Forward and turn tiles are from the basic script category of tiles and stamp is

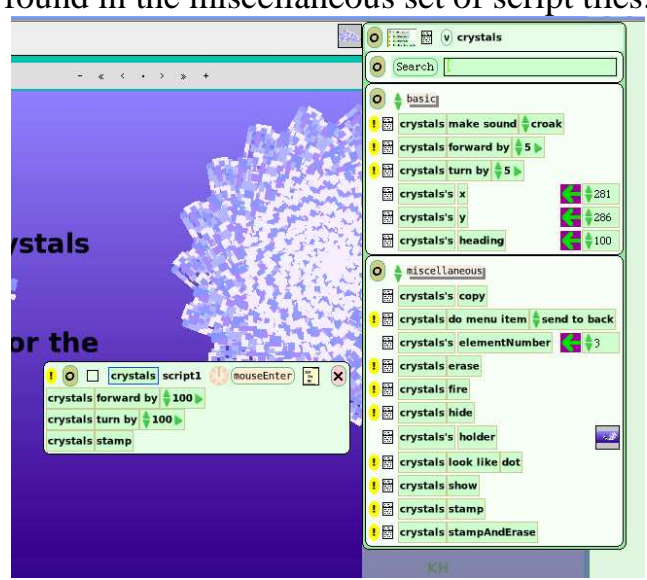

found in the miscellaneous set of script tiles.

Add digital photos by opening the file of photos on your computer and have that file and Squeak open as two side-by-side windows. These photographs can be from your own camera or from internet image resources.

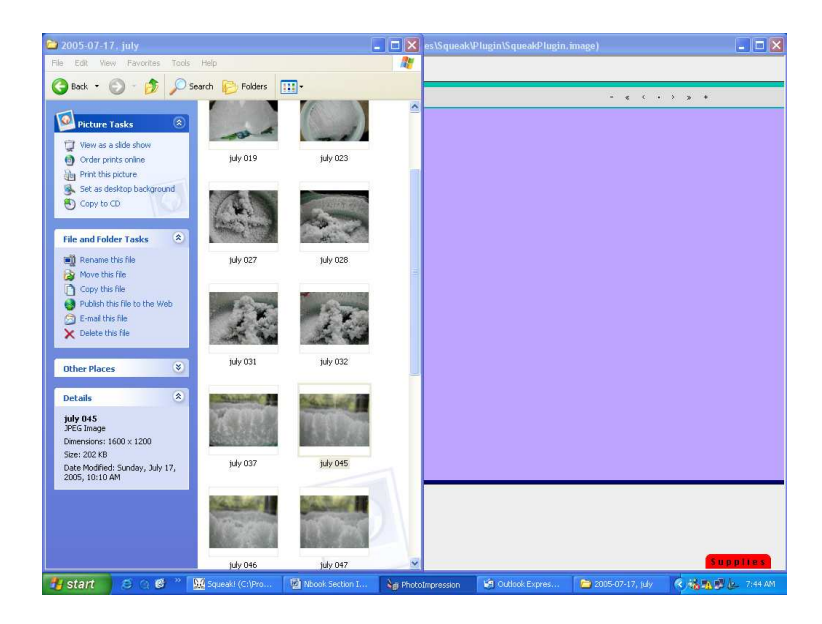

Click on the photo you want to include and drag it into Squeak. It will be large but since it is an object it will be equipped with a halo of handles and the yellow handle can be used to change the size to fit the page.

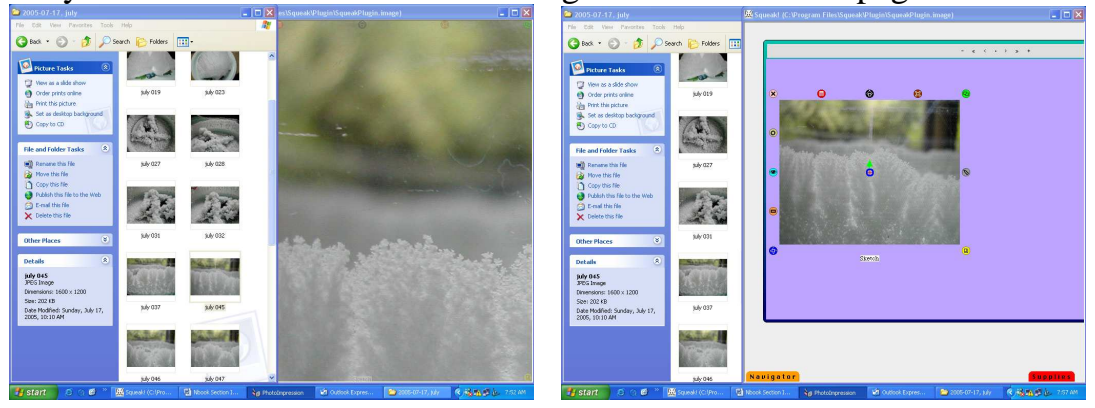

The halo for this photo was used to make the picture small enough to fit on the page and allow room for text to be typed there.

It is also possible to add whole word documents to a book. Open the list of files called My Computer; drag the document's copy into the Squeak project.

It will have extra letters you will not want to clutter the project with so, drag a Grab patch tool from Supplies and use it to copy the part you want to keep.

Here is the document in the Squeak project. The project only needs the part that starts at the title Salt Crystal Garden.

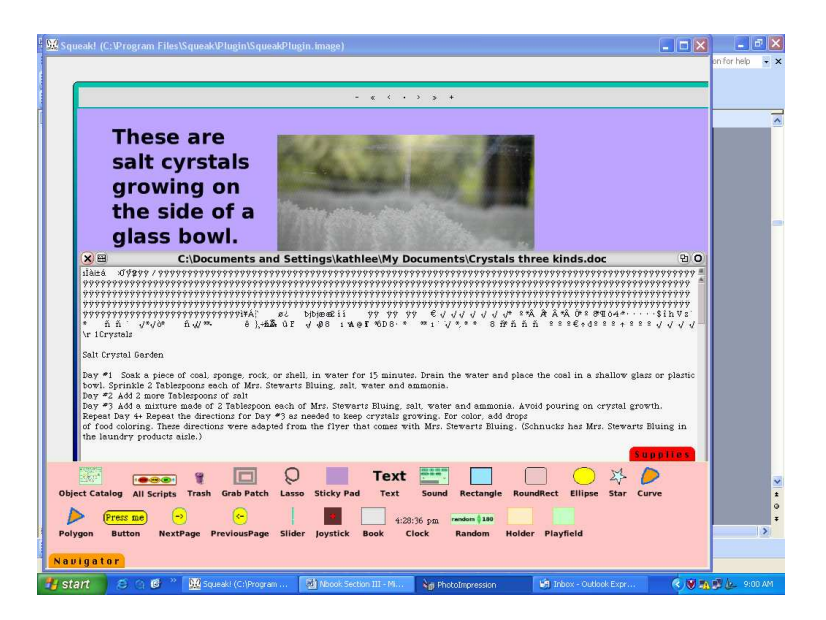

Place the copy made with the Grab Patch tool where you want it to appear in the book and then throw the rest of the document into the trash can in Squeak.

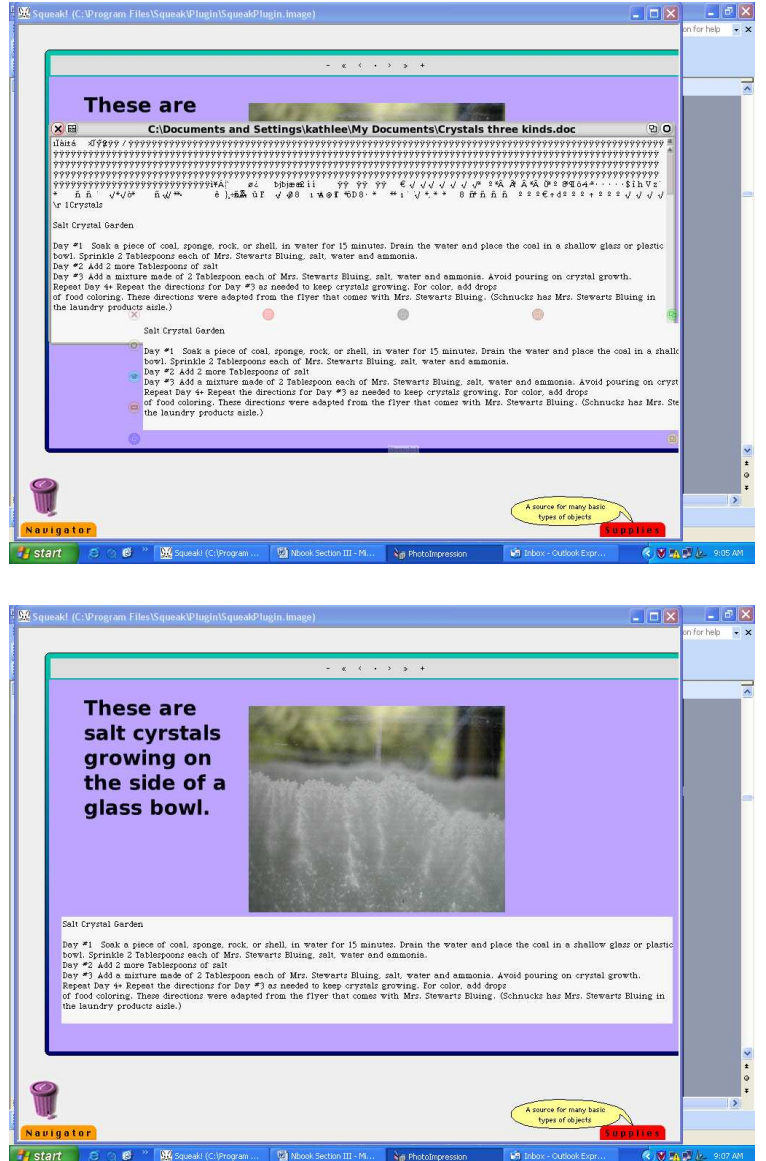

This screen capture shows one page in a book about growing crystals. It includes a digital photograph and text from a word document. There are a lot of steps involved but they offer advantages for making each book distinctive and appropriate to the author's purpose and design preferences.